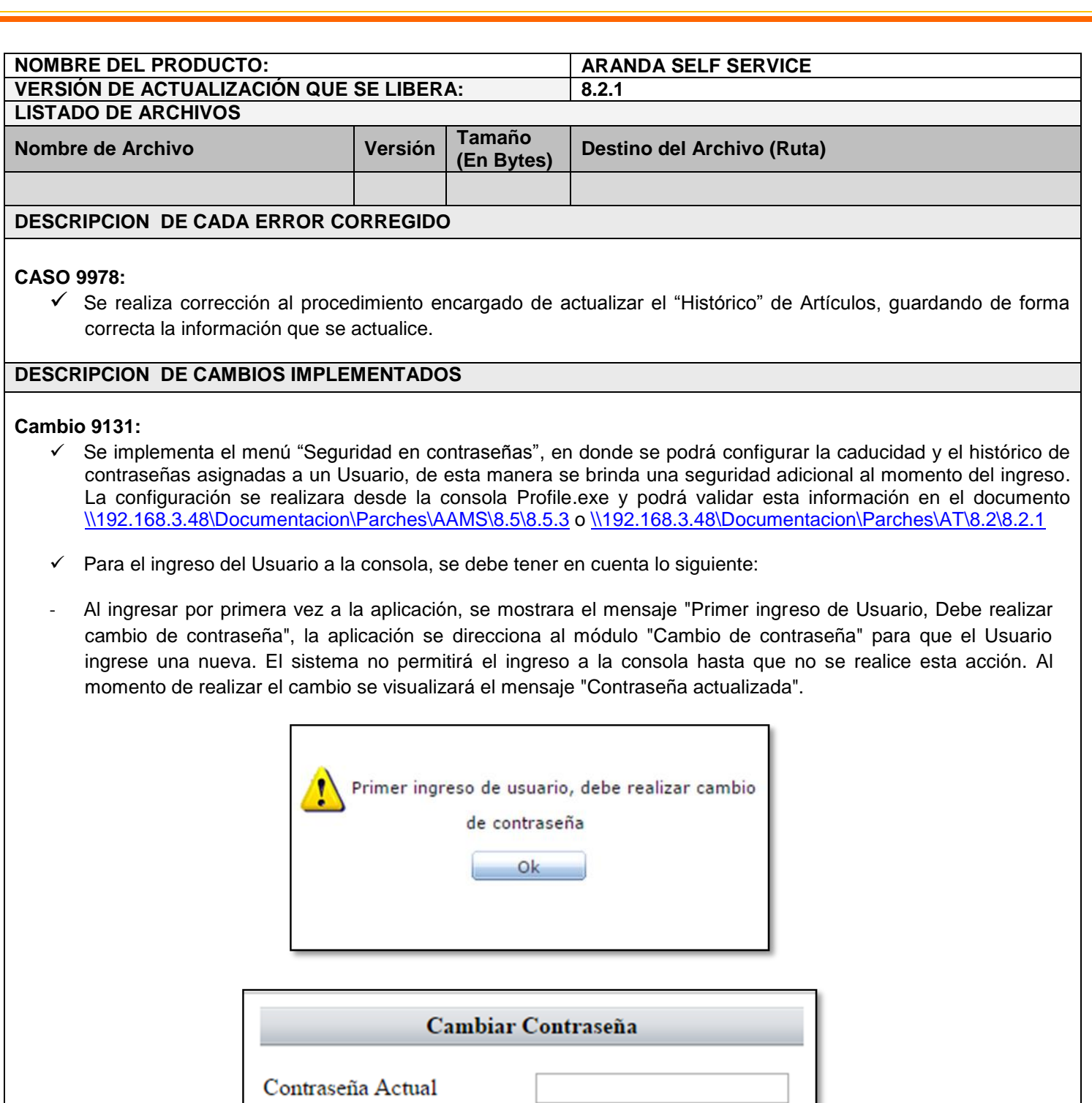

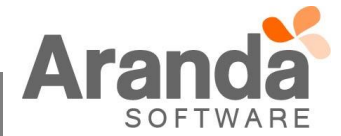

Nueva Contraseña

Confirmar Contraseña

Aceptar

Cancelar

*Aranda SERVICEDESK WEB*

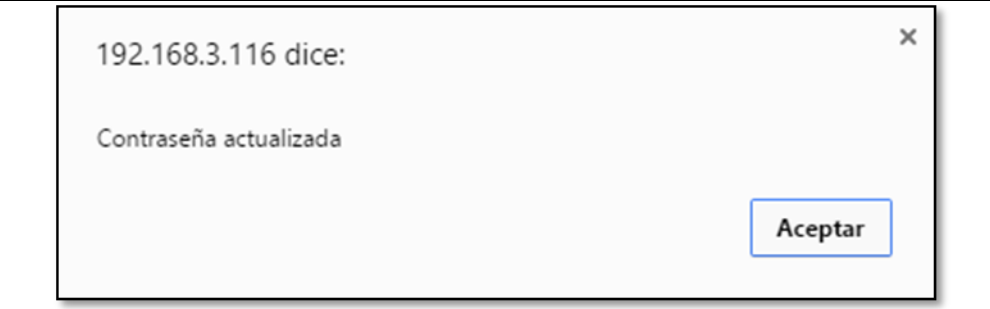

Cuando el usuario se autentique en la aplicación y el tiempo de "Duración máxima de la contraseña" se haya cumplido, el sistema enviara al Usuario el mensaje "Su contraseña a caducado, ingresar nueva contraseña (Botón OK)", al dar clic en "OK", direcciona al Usuario al módulo "Cambio de contraseña" y no permite que este realice acciones sobre la aplicación hasta que no realice el cambio de contraseña.

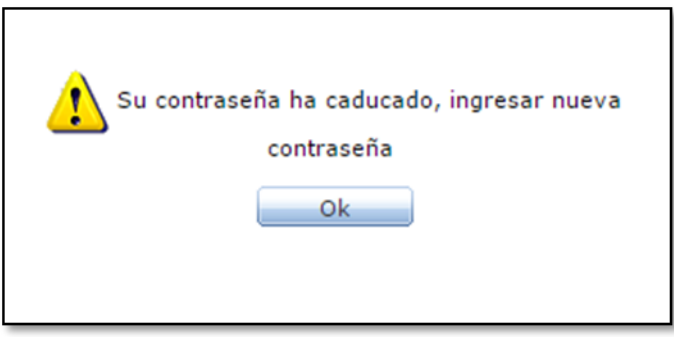

- Cuando un Usuario ingrese al módulo de "Cambio de Contraseña" y realice el cambio, el sistema evaluara los datos ingresados en la nueva contraseña. Si la contraseña se encuentra en el histórico no se permitirá el cambio y se le informará al usuario por medio del mensaje "Contraseña usada recientemente, ingrese otra contraseña". Esto aplicara si el campo "Contraseñas recordadas" se encuentra diligenciado (Consola Aranda PROFILE).

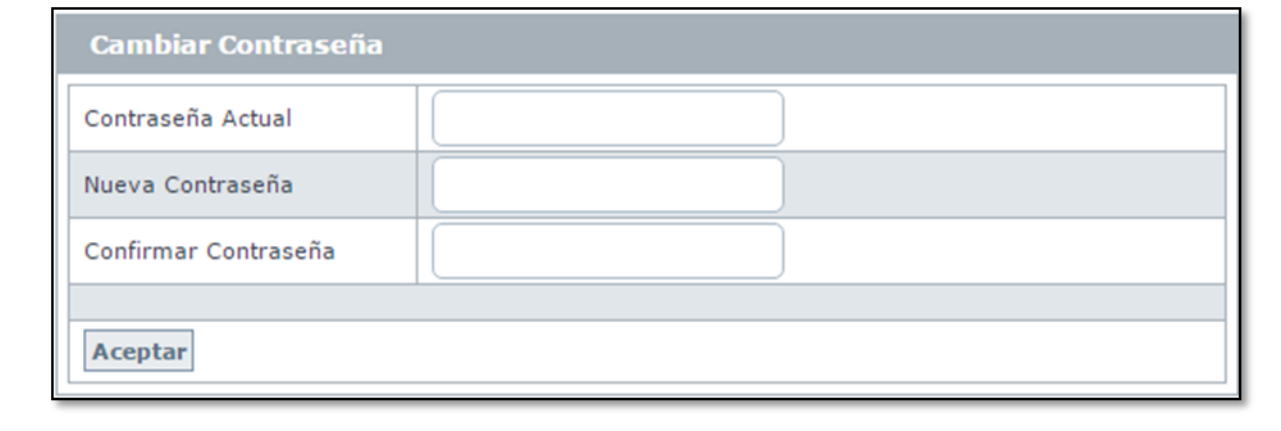

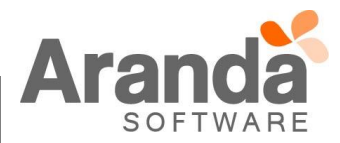

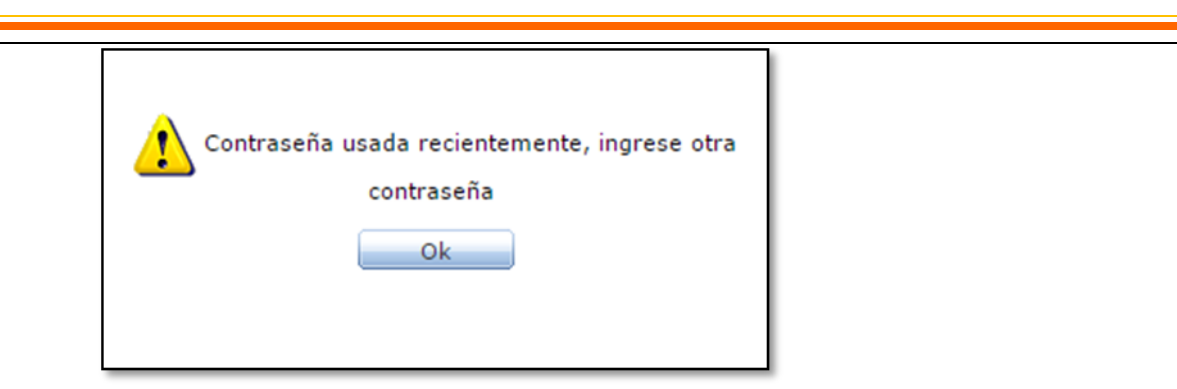

- En caso contrario la contraseña se cambia y se guardará en el histórico de contraseñas, eliminado la contraseña más antigua siempre y cuando haya llegado al límite de número de contraseñas. En caso contrario se almacenarán en el histórico.

Para las consolas con la opción "Cambio de Contraseña" aplicara lo siguiente:

- En la opción "Cambiar contraseña" cuando un Usuario se encuentre autenticado, si el usuario intenta cambiar la contraseña, el sistema validara la diferencia entre el último cambio de contraseña y el momento en que intenta realizar el cambio, si aún no se cumple el tiempo configurado en el campo "Duración mínima de la contraseña (Aranda PROFILE)", no se le permitirá el cambio al Usuario y se visualizara el mensaje "Cambio no permitido, ingrese nuevamente en HH horas y MM minutos".
- Al momento que el usuario cambie la contraseña, se validara de igual manera el Histórico de contraseñas.

## Condiciones generales

- Está configuración solo aplicara para autenticaciones tipo ARANDA.
- El administrador de PROFILE puede cambiar la contraseña de un usuario cuando sea requerido. No se tiene en cuenta el historial de las contraseñas del usuario. No aplica la duración mínima ni máxima y en el momento que un Usuario ingrese nuevamente, su ingreso se tomara como si fuera por primera vez.
- No se tiene política de caracteres en la contraseña, es decir no exige una longitud mínima ni fortaleza para el valor ingresado.

Si el usuario olvida la contraseña, podrá utilizar la opción "olvidó la contraseña". El sistema enviara la contraseña actual al correo configurado (Solo aplica para AAM Web Console y se debe tener configurada esta opción).

## **NOTAS O INSTRUCCIONES ADICIONALES**

- Realice la desinstalación de cualquier versión previa del producto.
- Ejecute el archivo "Aranda.ASS.Web.Installer.exe" y siga las instrucciones del instalador.
- Esta actualización aplica únicamente para bases de datos en versión 8.0.60

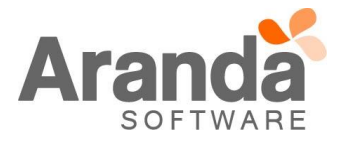